## インターネット診療予約

ご利用方法(ケータイ)

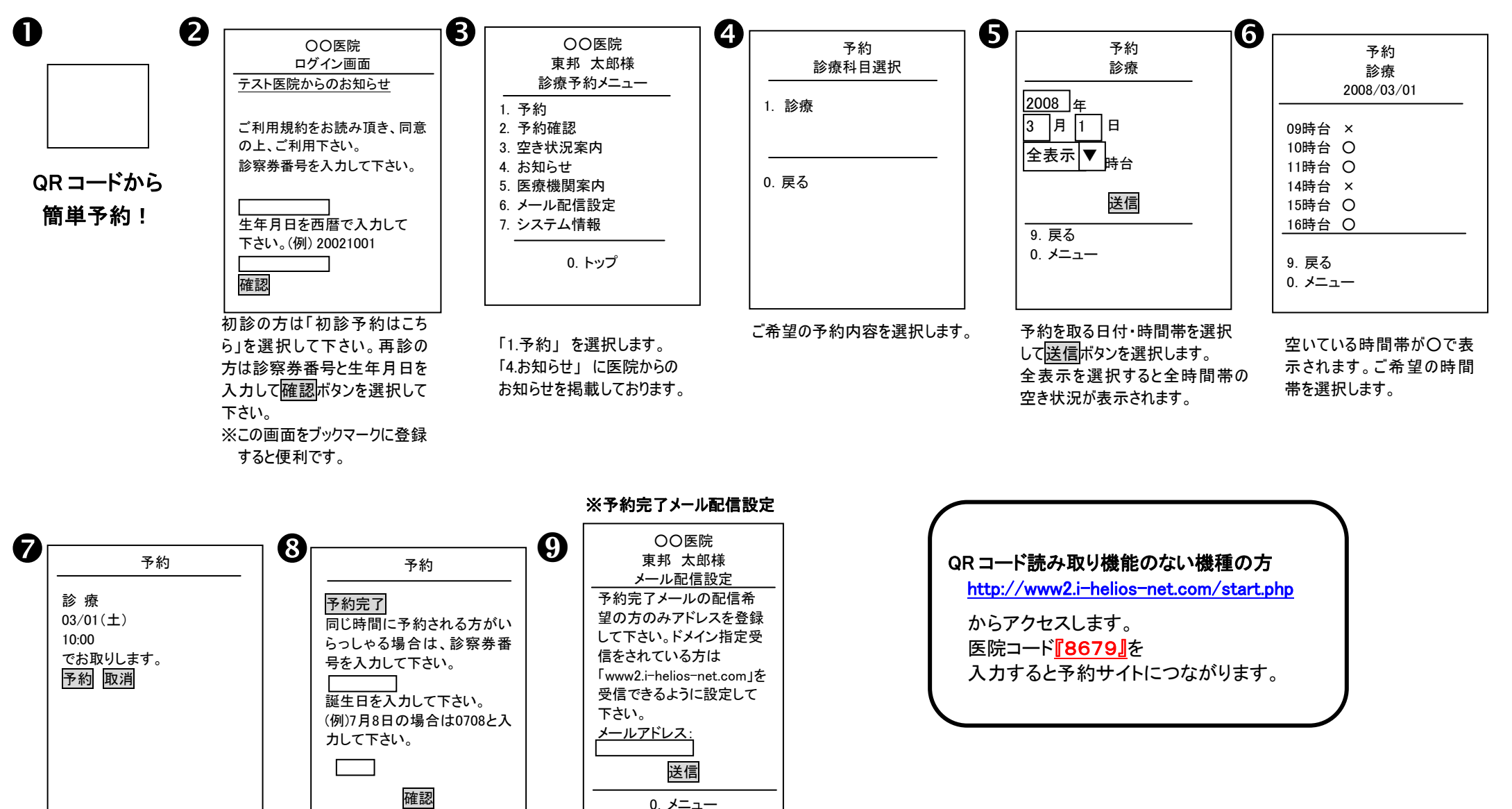

④の画面でメール配信設定を すると予約操作終了後、予約

完了メールを配信!

予約内容をご確認頂き、 予約ボタンを選択します。

確認 連続してご家族の予約が取れ ます。終了の場合は予約完了 ボタンを選択します。